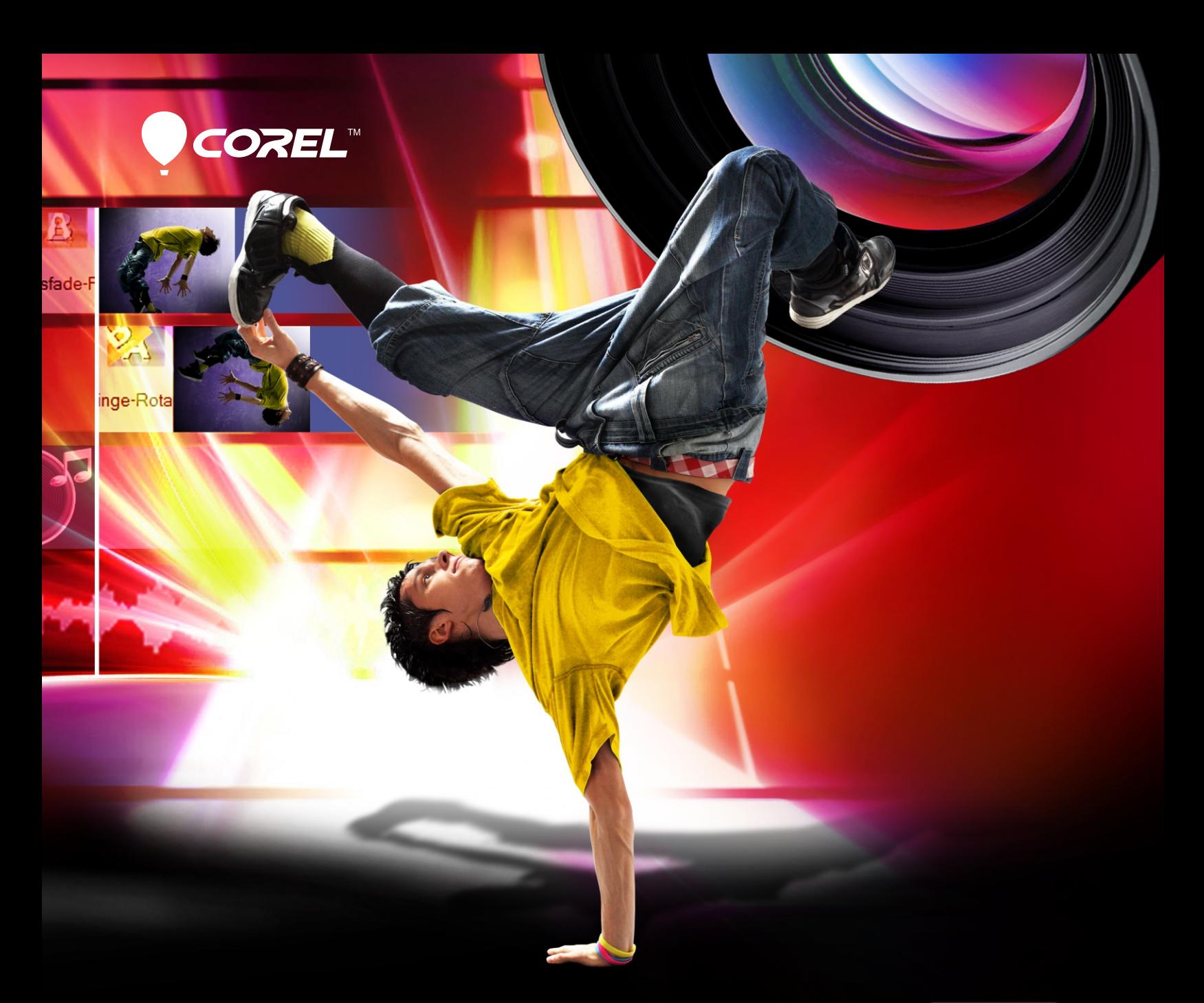

# VideoStudio®X5

**Reviewer's Guide** 

# **Corel<sup>®</sup>**<br>
VideoStudio<sup>®</sup>X5

# **Contents**

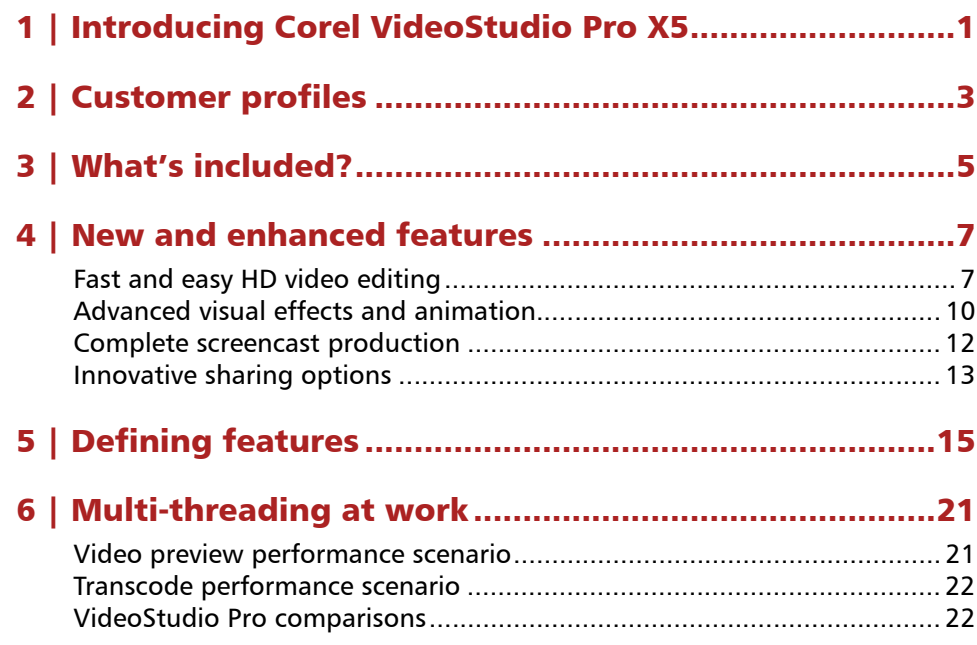

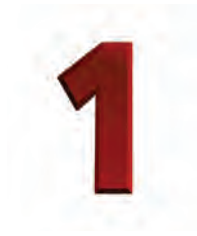

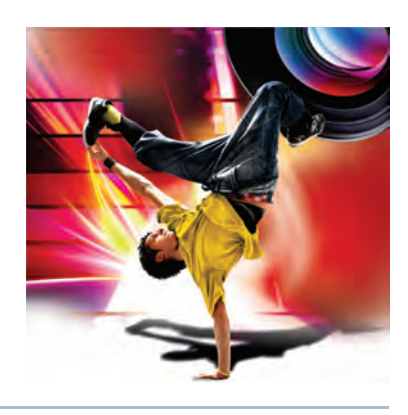

# <span id="page-3-0"></span>**Introducing Corel® VideoStudio® Pro X5**

"The best camera is the one you have with you."

This old photographer's adage rings equally true for today's videographers. According to InfoTrends, 2012 marks the "first year that mobile phones have taken the leading role in video capture."

The implications of this trend are clear: video capture is becoming more pervasive thanks to the spontaneity offered by smart phones and other mobile devices.

VideoStudio® Pro X5 is an all-in-one video editor that combines creative editing, professional effects, complete screen recording, interactive web video, and total disc authoring. Ultrafast and packed with intuitive tools, it helps you create everything from family movies and slideshows to stop-motion animations, screen recordings of tutorials, presentations, and game play, and much more. In addition, with native HTML5 web video output, easy online and mobile device sharing, and advanced disc authoring, you can share your productions everywhere.

# **Fast and easy HD video editing**

With its simple 1-2-3 workspace, Instant Project templates, and advanced multi-core acceleration, VideoStudio Pro X5 helps you get started immediately and finish fast. By employing multithreading, VideoStudio Pro X5 fully harnesses the processing power of multi-core technology, which means that you can do more and wait less At Corel, development for VideoStudio® Pro has always emphasized simplicity, speed, and quality. We want to help people with video to quickly and easily make the cuts and embellishments they envision so they can share their video with the world in whichever format they choose.

This release offers new avenues of creative expression, increased application efficiencies, and powerful new features that position VideoStudio Pro to address new customers and new use cases, such as online training, product and business demonstration, and education.

— especially on today's triple and quad-core PCs. And when you're looking for a little creative inspiration, you can visit our new online trading community, photovideolife.com (English only), where you can connect with other users, get the latest VideoStudio Pro news, and download both free and premium templates and additional content, such as 3D titles and animations.

#### *What is multi-threading?*

Multi-threading is the best way to tap into the processing power of modern multi-core processors. It lets VideoStudio Pro X5 distribute processes across several PC cores, which means that those processes are completed in parallel, faster than ever before.

#### **Advanced visual effects and animation**

VideoStudio Pro X5 now offers you greater creative freedom with more multimedia tracks, so you can incorporate up to 20 overlay tracks which can consist of video clips, graphics, or photos, two title or subtitle tracks, and four audio tracks.

In addition, new support for multi-layer graphics, means you can drag and drop Corel® PaintShop™ Pro (PSP) graphics into your video productions. VideoStudio Pro X5 automatically detects and distributes each layer of the graphic onto separate overly tracks in the Timeline, which lets you apply effects and animations to the individual layers.

#### *What are multi-layer graphics?*

In Corel PaintShop Pro and other graphic-design software, a layer is like a single sheet of paper that contains an element of the complete graphic. The non-element portion of a layer is often transparent, so you can see through it to the layer below. VideoStudio Pro X5 detects layers and distributes them to separate overlay tracks, which gives you a wide variety of new compositing and animation options.

# **Complete screencast production**

VideoStudio Pro X5 introduces new screen recording tools that make it easy to create complete screencast productions — and for just a fraction of the price of the leading brand. You can quickly and easily capture the activity on your screen, add voice-over narration, background music, and all the titling, subtitles, animations, transitions, and visual effects that VideoStudio Pro has to offer. Its high-speed rendering, multiformat authoring, and complete editing functionality put VideoStudio Pro X5 a giant step ahead of conventional screen recording software.

Whether you're a business looking to reduce the costs associated with training, or just a regular Joe trying to teach something technical to a loved one separated by miles, the difference in cost between a leading screen-recording solution and VideoStudio Pro X5 represents massive savings.

#### *What is a screencast?*

Screencast is the popular name for a video production made by recording activity on a computer screen. Screencasts are instrumental in the world of training, and usually contain an audio voice-over as narration. Screencasts are also rapidly gaining popularity with Youtubers, businesses demonstrating their products or services, and gaming enthusiasts.

#### **Innovative sharing options**

With VideoStudio Pro X5, you can quickly and easily create interactive online video, burn professional-quality discs complete with menus, titles, and transitions, upload directly to YouTube™, Vimeo®, Facebook®, and Flickr®, as well as output your videos for specific mobile devices. New support for HTML5 lets you produce dynamic projects that let viewers interact with your video. You can easily add chapter and cue points, just as you would with a disc-based production. And you can get started right away by using one of the included HTML5 Instant Project templates. Formerly the domain of gearheads and the creative agency, this puts interactive HTML5 video in the reach of anyone using VideoStudio Pro X5.

What's more, VideoStudio Pro X5 provides an advanced disc authoring solution, which lets you create professional-quality DVD and Blu-ray™ discs, complete with menus, titles, subtitles, and transitions. Plus, you can add your own custom decorations by replacing default button and icon images with your own graphics. You can even burn from an ISO disc image, which is great for disc replication.

#### *What is HTML5?*

HTML5 is the new standard for HTML, the language that drives the web. It has been designed to allow for interactivity and better presentation of video online, and will eliminate the need for browsers to install add-ons such as Adobe® Flash®, Java®, and Microsoft® Silverlight®. HTML5 enables an interactive online video experience with hyperlinked cue and chapter points, onscreen graphics, and transitions.

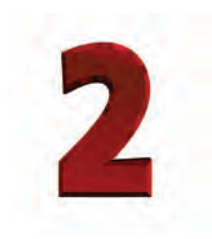

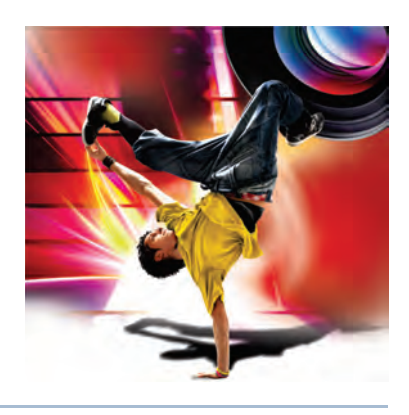

# <span id="page-5-0"></span>**Customer profiles**

With the proliferation of camera-enabled mobile phones and devices, video shooting and editing has become increasingly mainstream. No longer is video editing the sole domain of the tech-savvy. Here's a snapshot of the personas that inform our development priorities.

# **Multimedia enthusiasts**

The unifying trait among these traditional users of video editing software is that they're in it for fun. They have a wide range of creative interests and enjoy the impact their video productions have on their audience. They have multiple cameras, are sophisticated and tech-savvy, and enjoy using VideoStudio Pro for its speed, stability, rich feature set, and creative flexibility.

# **Adventurous and outgoing families**

Families seek out video-editing software so that they can share the precious moments they've captured on video. They are compelled to share as a means to further their connections to friends and family, whether it's video of their latest vacation, a family milestone, or a kid's sporting event. Limited for time due to their busy lifestyles, these families prefer VideoStudio Pro for it's fast, responsive, and easy editing environment. They simply want to get it in, get it done, and get it out.

# **Web authors**

The web is where video reveals the full potential of the communication power. Afterall, why use words when you can show something more quickly and easily with video? With the emerging standard of

HTML5, digital media is a central component of the Internet's future. Web authors want people to interact with their videos online without hassle or interuption, such as the need to install plug-ins. VideoStudio Pro X5 is the world's first video editor with HTML5 output, helping web authors to create compelling experiences with interactive links and cues in their videos.

# **Online video enthusiasts**

More than simply a place to share video, YouTube, Vimeo, and similar sites are communities for individual expression and social interaction. In many ways, they offer a glimpse at the future of entertainment. They provide a platform where anyone with a talent or a creative bent can engage with anyone in the world and develop a following. Youtubers and online video enhusiasts are passionate about their software choices and are quickly frustrated with products that don't meet their needs. They are, however, fiercely loyal to their tools that work.

# **Educators and trainers**

Educators and trainers consider screencasting a valuable learning aid and want the ability to build interactivity into their tutorials and presentations. They also enjoy the creative applications of video editing techniques, such as stop-motion animation. The broadening of HTML5 development tools, the introduction of screen recording, and the potential cost savings when compared to the leading brands of screen recording software, all make VideoStudio Pro X5 a legitimate choice for educators.

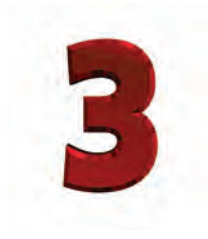

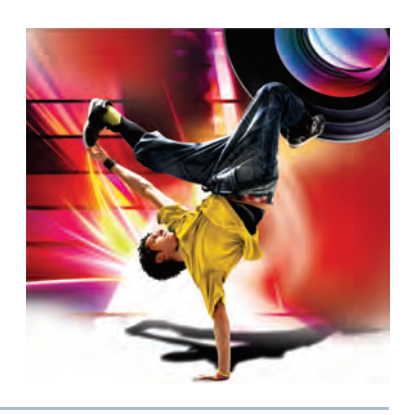

# <span id="page-7-0"></span>**What's included?**

# **Main application**

• Corel® VideoStudio® Pro X5: This all-inone video editor combines a simple 3-step workspace with creative editing, professional effects, complete screen recording, interactive web video, and total disc authoring.

# **Supporting applications and content**

- DV-to-DVD Wizard: The DV-to-DVD Wizard lets users capture video from a DV camcorder, add a theme template to it, and then burn it directly to DVD.
- NewBlue®FX: A variety of NewBlueFX animated effects, picture-in-picture effects, and sound enhancement tools are built right into VideoStudio Pro X5 to help you customize your video clips.
- SmartSound®: With integrated SmartSound audio, you can easily built a fantastic soundtrack, with sound effects, voice-overs, and masterful mood music.

# **Minimum system requirements**

- Microsoft® Windows® 7, Windows Vista®, Windows® XP, with latest service packs installed (32-bit or 64-bit editions)
- Intel® Core™ Duo 1.83 GHz, AMD Dual-Core 2.0 GHz (multi-core processor recommended)
- 2 GB of RAM (4 GB or higher recommended)
- 128 MB VGA VRAM (1 GB or higher recommended)
- 3 GB of free hard drive space
- Minimum display resolution:  $1024 \times 768$
- Windows®-compatible sound card
- Windows®-compatible DVD-ROM for installation
- Recordable Blu-ray™ drive required for creating Blu-ray™ discs
- Internet connection required for accessing online features and video tutorials
- Internet connection may be required to verify the serial number during installation

# **Input/output device support**

- 1394 FireWire® cards for use with DV/D8/HDV camcorders
- Support for OHCI Compliant IEEE-1394
- USB Video Class (UVC) DV cameras
- Analog capture cards for analog camcorders (VFW and WDM support for Windows XP and Broadcast Driver Architecture support for Windows Vista and Windows 7)
- Analog and digital TV capture devices (Broadcast Driver Architecture support)
- USB capture devices: Web cameras, and disc/ memory/hard drive camcorders
- Windows-compatible Blu-ray, DVD-R/RW, DVD+R/RW, DVD-RAM or CD-R/RW drive
- Apple® iPhone®, iPad®, iPod classic® with video, iPod touch®, Sony® PlayStation Portable®, Pocket PC, smartphones

# **Input format support<sup>1</sup>**

- Video: AVI, MPEG-1, MPEG-2, AVCHD™, MPEG-4, H.264, BDMV, DV, HDV™, DivX®, QuickTime®, RealVideo®, Windows Media® Format, MOD (JVC® MOD File Format), M2TS, M2T, TOD, 3GPP, 3GPP2
- **Audio:** Dolby® Digital Stereo, Dolby® Digital 5.1, MP3, MPA, WAV, QuickTime, Windows Media® Audio, Ogg Vorbis
- Images: BMP, CLP, CUR, EPS, FAX, FPX, GIF, ICO, IFF, IMG, J2K, JP2, JPC, JPG, PCD, PCT, PCX, PIC, PNG, PSD, PSPImage, PXR, RAS, RAW, SCT, SHG, TGA, TIF, UFO, UFP, WMF
- **Disc:** DVD, Video CD (VCD), Super Video CD (SVCD)

# **Output format support2**

- Video: AVI, MPEG-2, AVCHD, MPEG-4, H.264, BDMV, HDV, QuickTime, RealVideo, Windows Media Format, 3GPP, 3GPP2, Webm
- Audio: Dolby Digital Stereo, Dolby Digital 5.1, MPA, M4A, WAV, QuickTime, Windows Media Audio, Ogg Vorbis
- Images: BMP, JPG
- Disc: DVD (DVD-Video/DVD-VR/AVCHD), Blu-ray Disc™ (BDMV)
- **Media:**  $CD-R/RW$  DVD-R/RW, DVD+R/RW, DVD-R Dual Layer, DVD+R Double Layer, BD-R/RE

#### **Other versions of VideoStudio®**

The following versions meet the needs of more advanced users as well as the education and corporate licensing markets:

#### VideoStudio® Pro X5 Ultimate

Corel's most comprehensive video-editing collection provides all the benefits of VideoStudio Pro X5, plus the following special effects add-ons:

• **proDAD VitaScene V2 LE** – more than 100 broadcast-quality fully customizable professional effects. The interactive preview lets you quickly add high-quality transitions, text effects,

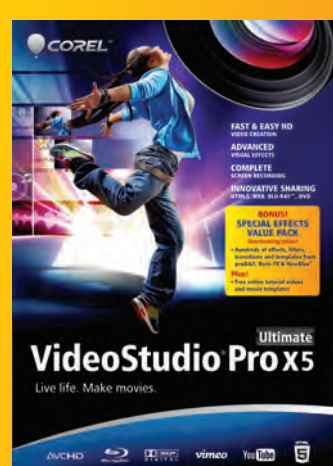

filters, image enhancements, and more to your videos.

- **proDAD RotoPen** exclusive to VideoStudio Pro X5 Ultimate, these animated pen effects let you draw on maps, illustrate with light or video, or apply animated pen effects to any path.
- **Boris Graffiti 5.4** this integrated 3D titling and vector animation plug-in lets you create broadcast-quality titles and graphics. You can easily make sophisticated title animations, such as type on text, text on a path, jitter, and randomization. Plus, you can create 3D text with bump maps and reflections.
- **proDAD Mercalli SE** this extreme image correction and video stabilization plug-in gives you rock-steady video, no matter how fast the action. This version includes revolutionary 3D video stabilization, plus rolling-shutter compensation that will remove wobble and skew caused when panning.
- **NewBlue**® **Motion Effects** get 100 action and energy effects for your scenes from this collection of 10 motion filters.
- **NewBlue**® **Titler EX** this easy-to-use titling solution lets you create beautiful, complex, and compelling 2D and 3D title graphics.

VideoStudio Pro X5 Ultimate is not available in all regions. Please visit www.corel.com/videostudioultimate for more info.

#### Corel VideoStudio® X5

This license-only version of VideoStudio is simplified with fewer tracks and advanced effects to provide a streamlined and easy-touse video-editing solution for the education and other licensing markets. It provides a low-cost but well-featured video editor that significantly exceeds the limited functionality of the freely available Windows® Movie Maker or other low cost options that are typically encountered within educational institutions.

*<sup>1.</sup> Some input format support may require third party software.*

*<sup>2.</sup> Some output format support may require third party software.*

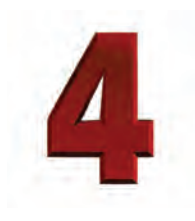

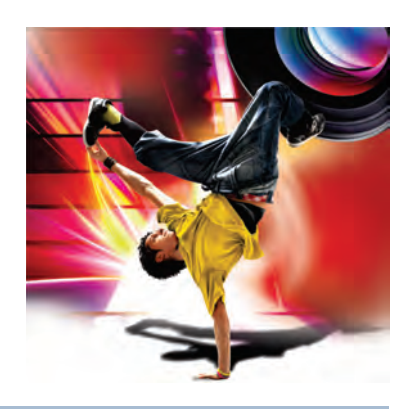

# <span id="page-9-0"></span>**New and enhanced features**

VideoStudio® Pro X5 is an all-in-one video editor that combines creative editing, professional effects, complete screen recording, interactive web video, and total disc authoring.

# <span id="page-9-1"></span>**Fast and easy HD video editing**

VideoStudio Pro X5 provides a simple 3-step workspace that guides you through a video project, and offers performance efficiencies that dramatically enhance its speed on multi-core processors.

#### *New!* Advanced multi-core acceleration:

VideoStudio Pro X5 employs multi-threading to fully harness the processing power of today's multi-core PCs. By assigning different software procedures to different cores, VideoStudio Pro X5 generates speed gains that are significantly more pronounced than simply enabling the additional memory addressing capabilities of 64-bit systems. With its advanced multi-core acceleration, VideoStudio Pro X5

distributes processes across several PC cores so that those processes are completed in parallel. This means that you'll spent less time waiting while editing your movies in a substantially faster and more responsive environment.

For more information on multi-core acceleration, [including how VideoStudio Pro X5 stacks up against](#page-23-2)  the competition and previous versions, please visit Chapter 6: Multi-threading at work.

**New! Workspace scalability:** In response to user feedback, you can now adjust the size of the main application window. This broadens the workspace flexibility that was introduced with VideoStudio Pro X4. You can continue to dock, undock, drag, distribute, and restore windows in any configuration that you want. The ability to scale the main application window is especially useful, for example, if you are working with multiple applications open at the same time.

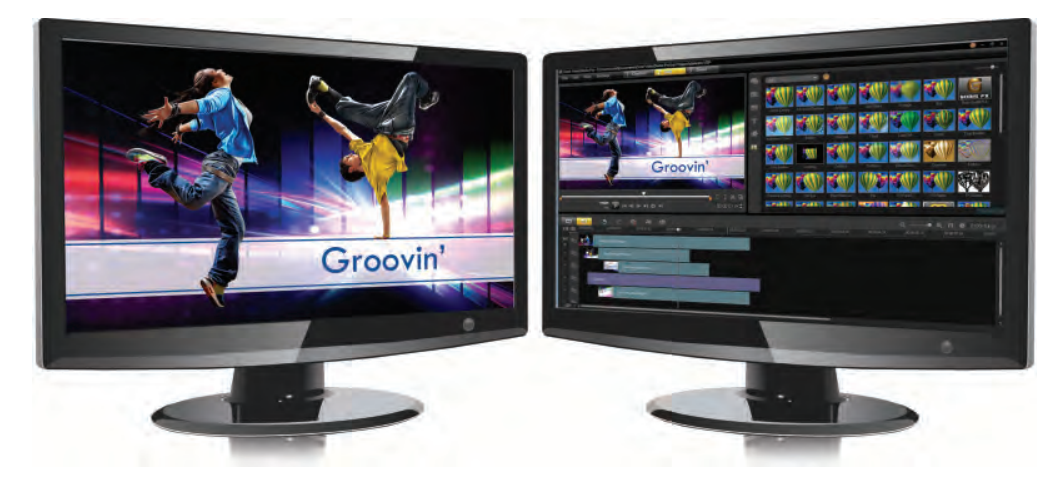

*You can distribute the scalable VideoStudio Pro X5 workspace over multiple monitors to maximize editing space.*

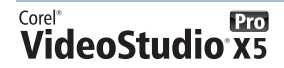

**New! Template organization:** The Library now includes an Instant Project tab, which makes templates more discoverable. It's now easier than ever before to browse, preview, and select a template. You simply click any template icon in the Library, click Play to view it in the Preview Window, and then drag the icon into the Timeline to start using it.

The Library organizes templates in five logical categories: Beginning, Middle, Ending, Complete, and Custom. The Custom category is reserved for templates that you modify, and for any templates that you download from the Corel® Guide or from the photovideolife.com community.

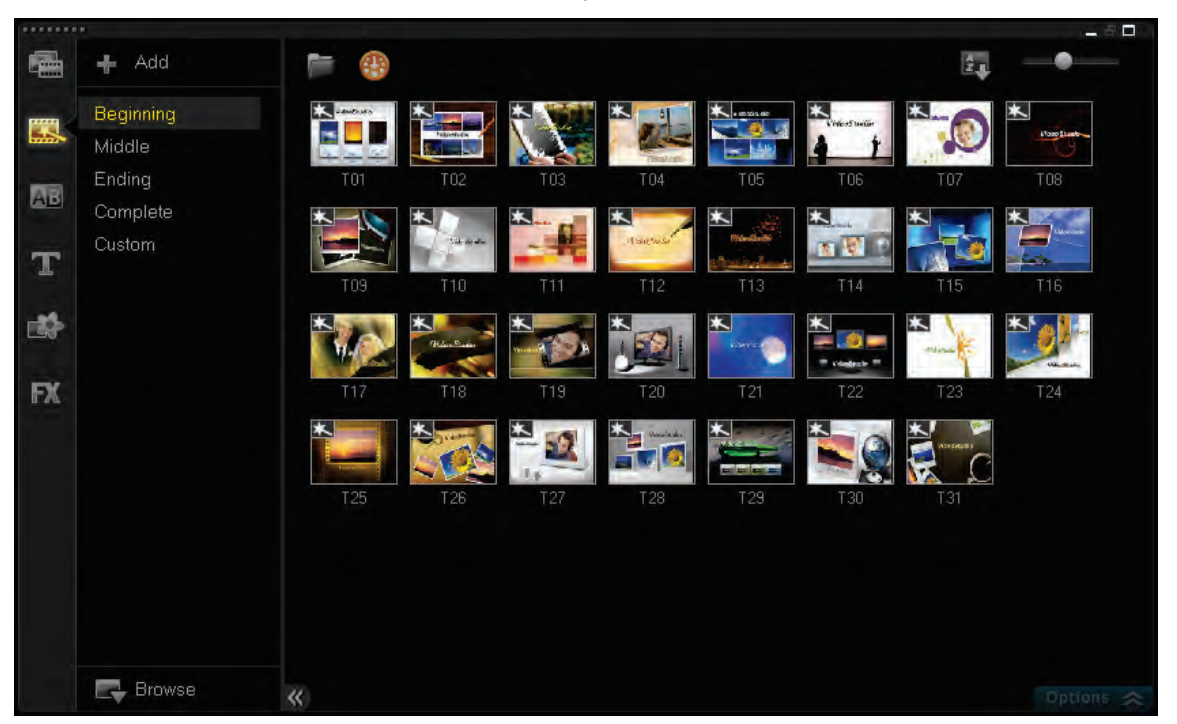

*A new Instant Project tab in the Library makes it easier to find templates.* 

*New & Enhanced!* Corel® Guide: There is always something new to discover in the Corel Guide. This unique resource is a one-stop shop for useful information, online Help, product updates, add-ons, freely downloadable media packs, additional paid content, and training videos.

The Learn tab provides 24-7 access to the application's online Help and to proficiencybuilding videos from the CorelVideo channel on Vimeo. The **Do More** tab presents a collection of downloadable templates, titles, fonts, creative effects, and editing tools.

With VideoStudio Pro X5, customers sign on to the Corel Guide to access all of their content. By engaging with the Corel Guide, users will receive notifications when new templates or other helpful tools become available.

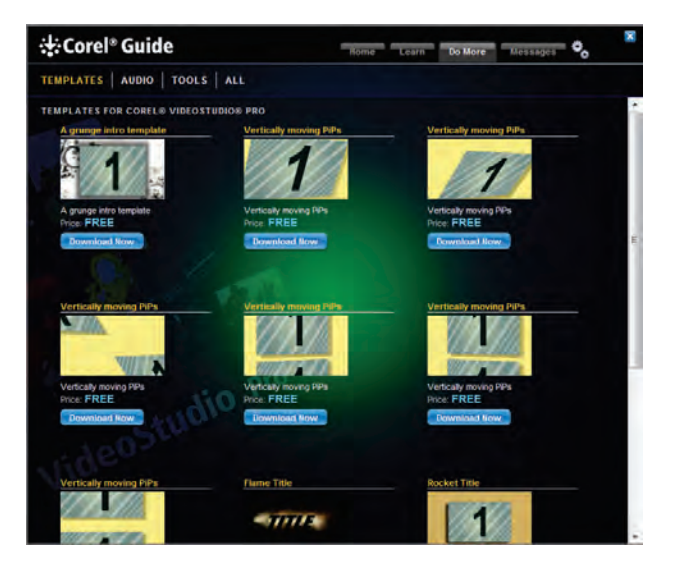

*The Corel Guide provides access to additional templates and content.*

**New! Free online template trading: There's** no faster or easier way to create your movie than to start from a template. You can modify templates in any way you see fit, follow them to the letter, or use them to kick-start your creativity by borrowing specific parts. Visit our free trading

community at photovideolife.com (English only), where you can download a wide variety of both free and premium movie templates, as well as cool Corel® MotionStudio 3D™ animations. While there, you can ask a question, read the blog, join a discussion, and find helpful tips and tutorials.

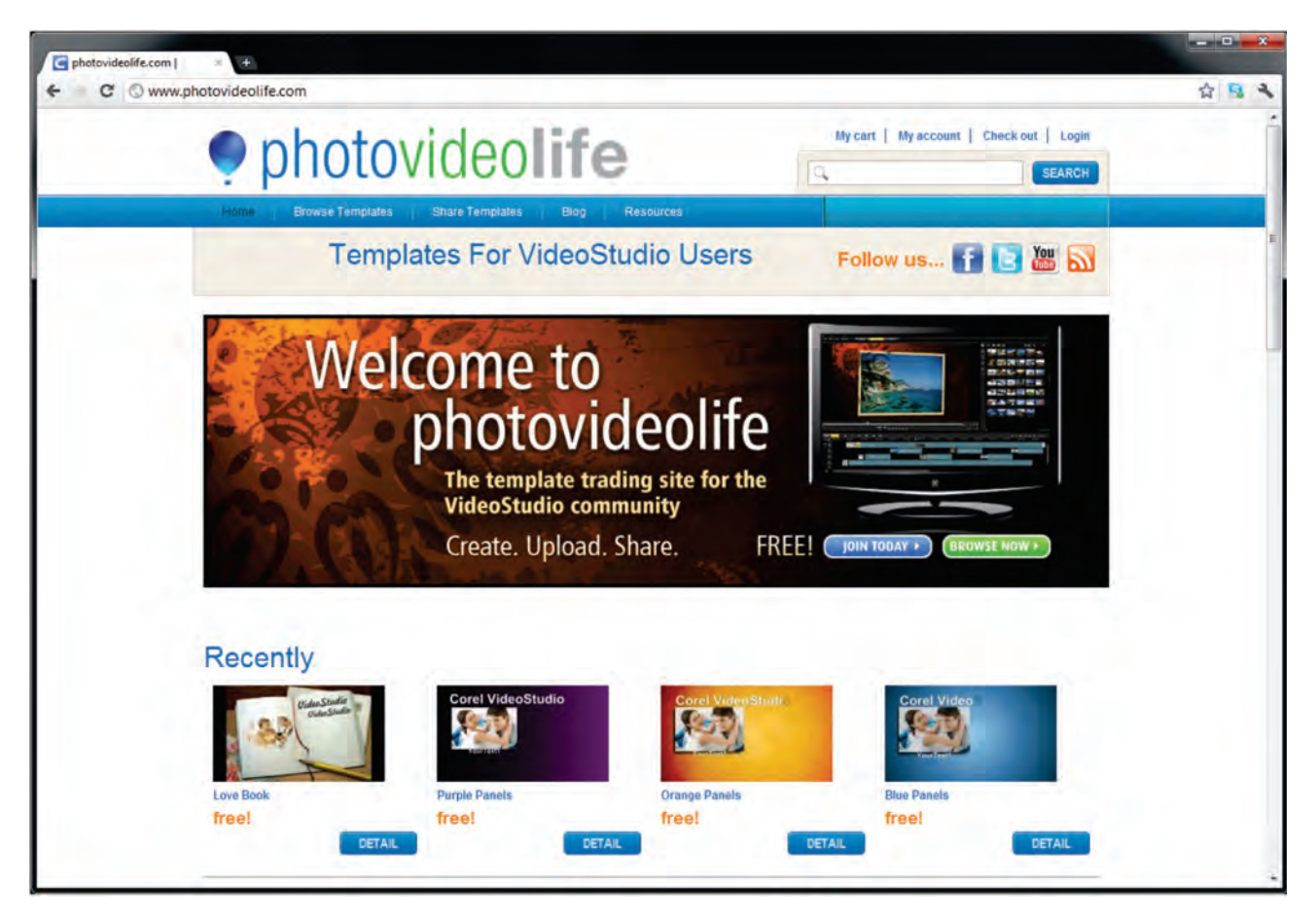

*For registered users of VideoStudio Pro X4 and higher, photovideolife.com provides downloadable templates and other content to use in the productions, as well as the ability to upload and share their own content and templates.*

# <span id="page-12-0"></span>**Advanced visual effects and animation**

Whether you're a budding videographer or a seasoned veteran, VideoStudio Pro X5 makes it easy to simply drag and drop visual FX into your project. You can also take advantage of Corel's other multimedia tools for additional creative flair, such as MotionStudio 3D for titles and animations, or PaintShop Pro and CorelDRAW® for multi-layer graphics.

**New! Import multi-layer graphics: You can** now add multi-layered Corel® PaintShop™ Pro

(PSP) graphics to your movies by simply dragging a graphic to the Timeline. For businesses, the ability to import  $-$  for example, a print ad  $$ makes it easy to produce videos that share a consistent look and feel with other collateral.

VideoStudio Pro X5 automatically adds each layer of the graphic as a separate track in the timeline. This lets you apply effects and filters to individual layers of the graphic, so you can give your movies a unique appearance with stunning visual animations.

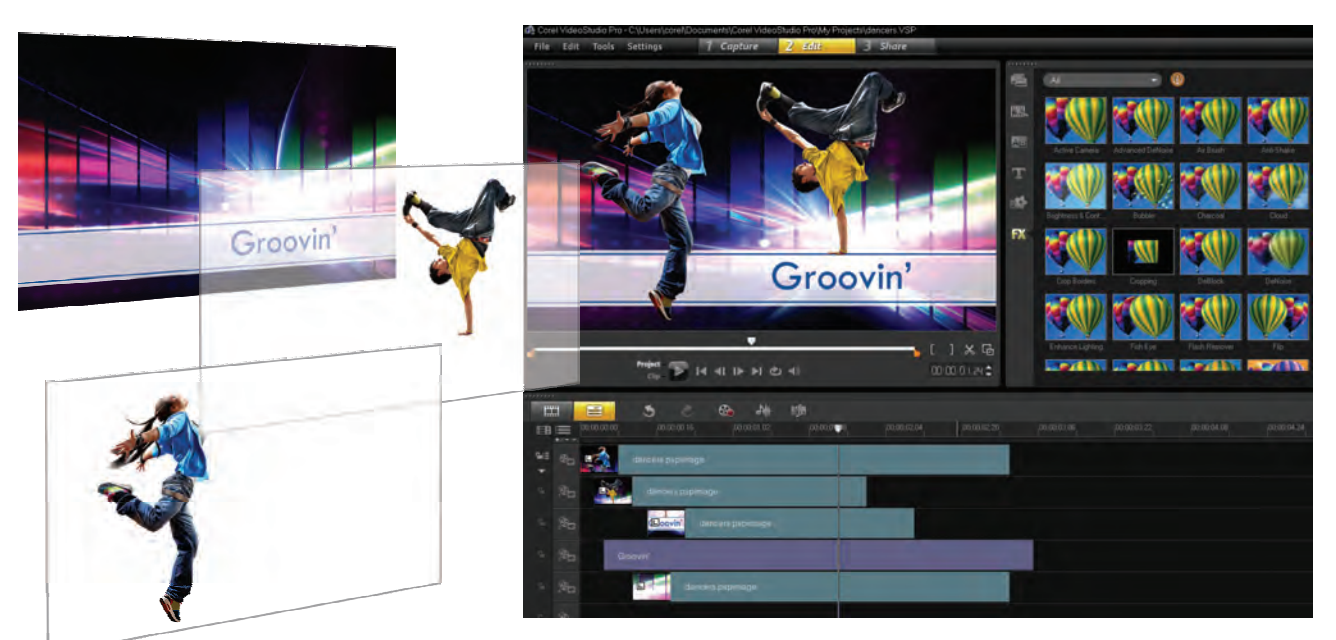

*New support for multi-layer graphics lets you apply effects and animations to the individual layers of an image.*

#### Give it a try

#### Working with multi-layer graphics

- 1 Click the Edit 2 Edit step, and then drag any .pspimage file to the Timeline.
- 2 In the PSP Layers dialog box, click Yes. VideoStudio Pro X5 will distribute each layer of the graphic to a separate track.

You can also press and hold the **Shift** key when dragging an image file to the Timeline. This will flaten the image, so you will lose the ability to animate and edit individual layers.

**3** Click on the image file in any track to edit that layer.

**New! More multimedia tracks:** You can now add up to 20 overlay tracks to the main video track in your project. Overlay tracks can include video clips, photos, graphics, or titles. You can also add an additional 2 title or subtitle tracks, and up to 4 audio tracks. With access to 14 more overlay tracks than previous versions, VideoStudio Pro X5 gives you greater creative freedom to build your movie precisely your way.

#### Give it a try

#### Using the Track Manager

1 In the Timeline, right-click and choose Track Manager from the drop-menu.

#### Give it a try

- 2 In the Track Manager dialog box, specify the number of tracks you want to add in each of the following categories:
	- Overlay Tracks
	- Title Tracks
	- Music Tracks

You can choose up to 20 overlay tracks, 2 title tracks, and 3 music tracks.

- **3** To save your current settings for use in future projects, click Set As Default.
- 4 Click OK.

*New!* Track visibility: For added convenience, VideoStudio Pro X5 gives you the ability to show or hide any of the tracks in the Timeline. With plentiful track, overlay, and effects options, this flexibility makes the composition process easier by enabling your choice of which tracks to appear in a particular output. For example, suppose you're compositing a video that you want to output with subtitles in multiple languages, you can now easily show or hide the various subtitle tracks.

The eye of the track button indicates whether the track is enabled or disabled. You simply click the Track button  $\mathbb{E}_{\overline{\mathbb{E}}}$  to toggle its state. This track visibility option is also useful for previewing the effect of each track in your project without having to repeatedly delete and import media.

#### *New!* Paste Optional Attributes command:

To accelerate the editing process, VideoStudio Pro X5 now lets you choose which clip attributes you want to paste. When you copy clip attributes, you simply click Edit menu > Paste Optional Attributes to open the dialog box, and then enable or disable any attributes from the list. Your choice of available attributes will vary based on the type of media you have copied.

#### *New!* Canon DSLR support for Stop Motion:

VideoStudio Pro X5 augments its existing support for HD video from Canon DSLRs by enabling these cameras as a source for creating stop-motion movies — a popular customer request. You simply connect your Canon DSLR to your PC or laptop with a USB cable. This new support also

gives you additional creative options, such as using your Canon DSLR to produce rich depth of field and other effects.

*New!* 50p/60p support: This progressive-scan frame rate is gaining traction in new HD camcorders, offering exciting slow-motion possibilities like those seen in sports television and action movie montages. By adding support for videos shot in 50p/60p, VideoStudio Pro X5 lets you take full advantage of your camera's capabilities — a boon for videographers who shoot action sequences.

#### *New!* 3D video import and editing:

VideoStudio Pro X5 now supports 3D webcam capturing so you can easily import and edit 3D video formats, such as Multiview Video Coding (MVC) and Multiple Picture Object (MPO).

# <span id="page-14-0"></span>**Complete screencast production**

The introduction of screen recording tools makes VideoStudio Pro X5 a highly appealing option for businesses, trainers, and educators. Conventional screen recording software simply doesn't offer the high speed of compositing and editing, or the variety of overlaying effects and rendering outputs that VideoStudio Pro X5 makes possible.

Screen recording, or screencasting, is incredibly useful — even for consumers. Consider the ease of using a video to show a parent how to activate their Skype account. Screen recording is also gaining traction with game enthusiasts, who enjoy capturing their gameplay and uploading it to YouTube and other video sharing sites.

**New! Screen recording:** With the new screen recording tools, you can now use VideoStudio Pro X5 to create polished screencasts — complete with animations, effects, graphics, hyperlinks, music tracks, titles, subtitles, and voice-over narration.

The Screen Capture tools help you record slide shows, presentations, product demonstrations, games, and instructional tutorials from a single, easy-to-use interface. You can add descriptions, informative graphics, or other decorations by taking advantage of all the creative effects, menus, transitions, titles, and animations that VideoStudio Pro has to offer — and for approximately 1/3 the cost of some other popular screencasting software.

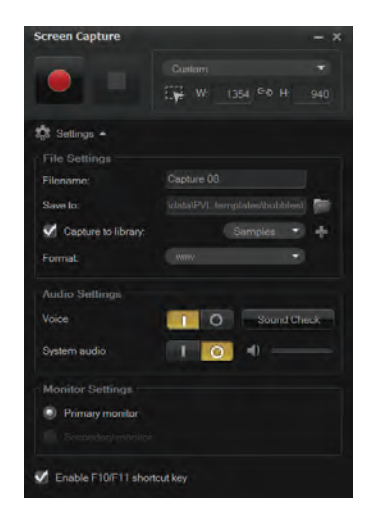

*The new Screen Capture tools let you record activity on your computer screen.*

# Give it a try

#### Capturing your screen

- **1** Click the **Capture 1** Capture step, and then click the Screen Capture  $\blacksquare$  icon.
- 2 In the Screen Capture dialog box, choose one of the following options:
	- Fullscreen captures your entire screen
	- Custom lets you specify the screen area to capture, or choose from a list of application windows that are active on your computer

If you choose **Custom**, you can also type the dimensions of the area you want to capture in the  **and**  $**H**$  **boxes.** 

Alternatively, you can use the Freehand

selection  $\mathbb{E}$  tool and drag on the screen to define the area you want to capture.

#### **3 Click Start / Resume Recording O.**

You can press F11 to pause / resume recording.

You can press F10 to stop recording.

By default, screen captures are saved to the **Samples** folder in the Library. You can drag a screen capture into the Timeline for editing.

To choose a different location or to adjust file, audio, and monitor settings, click Settings

#### *New!* Training distribution options:

Whether you're posting your video to YouTube, outputting it for upload to another online sharing site, rendering a video file for a specific device, preparing a hosted video solution, or burning discs, VideoStudio Pro X5 offers many distribution options.

It's easy to produce professional training DVDs of your screencasts, with custom disc menu navigation. And with the new Burn from Disc image (ISO) capability, you can quickly and easily replicate discs. In addition, you can export directly to YouTube, Facebook, Flickr, and HTML5 for web sharing. Plus, you can output your screencast in a wide variety of video file formats and resolutions, including MPEG-2, MPEG-4, and WebM.

#### <span id="page-15-0"></span>**Innovative sharing options**

With VideoStudio Pro X5, you can easily share your video online, output for specific mobile devices, create professional-looking menus for DVD and Blu-ray™ discs, and burn from an ISO disc image. In addition, new support for native HTML5 authoring lets you build interactive content for websites and online videos.

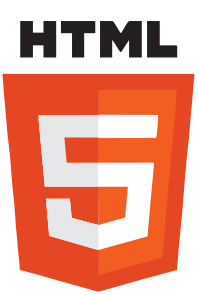

*VideoStudio Pro X5 is the world's first consumer video editor to support native HTML5 output.*

**New! HTML5 authoring:** VideoStudio Pro X5 now supports HTML5, the cutting-edge web technology that's changing online video distribution and consumption. You can now easily create HTML5 output, complete with interactive, hyperlinked on-screen cue and chapter points, graphics, titles, as well as all the creative effects that VideoStudio Pro has to offer.

With VideoStudio Pro X5, your HTML5 project is output with both WebM and MPEG-4 (H.264) web video objects to ensure that it will display in browsers regardless of which web object format the browser supports.

In addition, your HTML5 output can be opened and edited in other HTML5 authoring applications, such as Adobe® Edge, so it's easy to share your project with others in a collaborative effort.

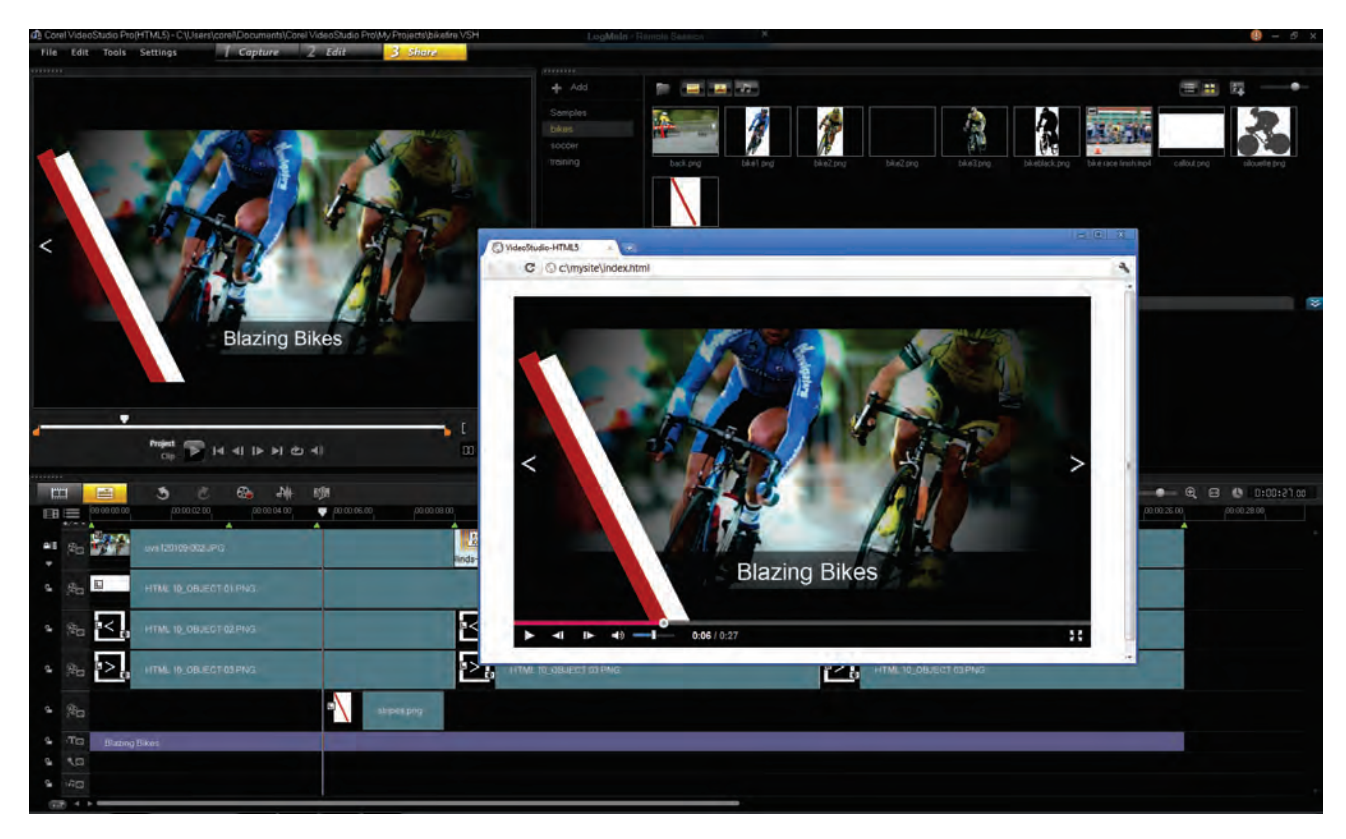

*You can use VideoStudio Pro X5 to create interactive HTML5 video output, with navigable links and on-screen cues.* 

#### *New!* HTML5 Instant Project templates:

You can get started with HTML5 immediately by using an HTML5 Instant Project template. The included templates are ideal for creating a consistent look and feel for your webcasts, video blogs, branded web video, and much more.

#### Give it a try

#### Using an HTML5 Instant Project template

- 1 Click File  $\triangleright$  New HTML5 Project.
- 2 In the Library, click the Instant Project icon, and choose **HTML5** from the template categories.
- **3** Drag one of the available templates from the Library into the Timeline.
- 4 You can now replace the placeholder images with your own images and video clips, add Cue and Chapter points just as you would in building a DVD production, and create your own custom text for titles and transitions.

#### *Enhanced!* Advanced disc authoring:

VideoStudio Pro X5 provides a robust disc authoring solution that makes it easy to create professional-looking DVD, AVCHD, Blu-ray, or BD-J discs with menu navigation. You can now export single clips from the disc authoring interface, edit and create disc subtitles, add custom disc menu icons, print disc labels, and show or hide DVD subtitles. In addition, you can use Multi-trim video to extract multiple clips, join or separate videos, and undo any changes that you've made in haste.

Plus, with the **Batch Convert** option, you can quickly and easily convert a series of files in sequence. You can convert files to any of the supported video output formats, such as AVI, 3GPP2, 3GPP, MPEG-4, WebM, WMV, and many more. After you have chosen an output format, you can adjust the file settings for that particular format, which is convenient if you are converting files for viewing on a specific device.

#### Give it a try

#### Batch converting multiple files

- 1 Click File > Batch Convert.
- 2 Click Add, navigate to the folder containing the file(s) you want to convert, select the file, and click **Open**.

Repeat this procedure to select additional files.

- 3 Click the Save as type drop-menu and choose an output format from the list.
- 4 Click Options to adjust the General file format settings and **Compression** method, and then click OK. For example, the General tab lets you choose encoder driver, aspect ratio, frame rate settings, and more.
- 5 Click Convert.

*New!* Burn from ISO: With VideoStudio Pro X5, you can use the new Burn from disc image (ISO) command to replicate your own DVD discs. You can also create a disc image (ISO) for backup or to burn to DVD in the future.

#### Give it a try

#### Burning from a disc image (ISO) file

- 1 Click Tools  $\triangleright$  Burn from Disc image (ISO).
- 2 In the Burn from Disc image dialog box, click **Browse**  $\Box$  to navigate to the folder that contains the disc image you want to burn.
- 3 Click Copy ...

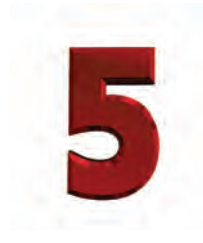

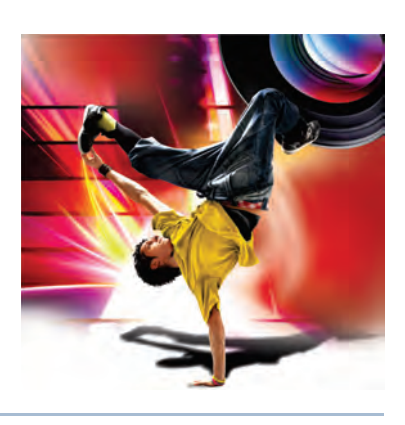

# <span id="page-17-0"></span>**Defining features**

VideoStudio Pro X5 provides a straightforward way to turn your video clips into full-fledged movie productions. Its simple and intuitive workspace guides you so you can quickly build your movie.

Here's a snapshot of features that are frequently cited by users as the reason they chose VideoStudio. This latest version also offers many additional avenues of creative expression, including templates, professional FX, as well as stop-motion animation, chroma key, and time-lapse effects.

**Easy 1-2-3 workspace:** The clear-cut VideoStudio Pro X5 workspace is suitable for video editors of all skill levels and presents three easy steps: 1-Capture, 2-Edit, and 3-Share.

The **Capture** step gives you easy ways to capture or load media, the **Edit** step offers a wide variety of video-editing options, and the **Share** step presents all the output options you need to reach your audience.

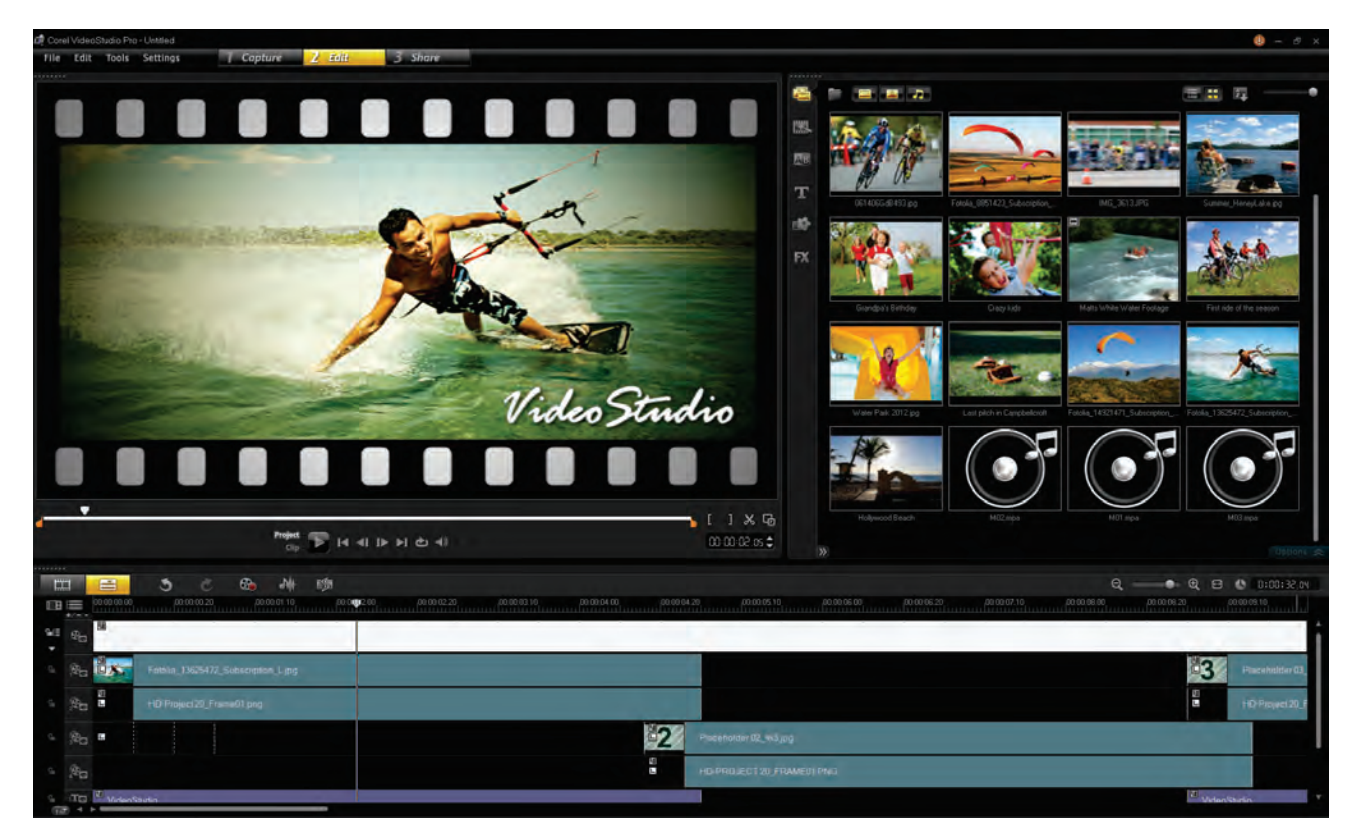

*The Edit step of the VideoStudio Pro X5 workspace.*

Timeline View and Storyboard View: The Timeline lets you choose between two different project views. Storyboard View offers the quickest and easiest way to organize photos, graphics, and video clips in a project. In Storyboard View, project elements are presented in chronological order as thumbnails. You can instantly rearrange project elements by simply dragging the thumbnails. The duration of each clip is shown at the bottom of each thumbnail. In addition, you can insert transitions between video clips, and

you can trim a selected video clip in the Preview Window.

Simplicity makes the Storyboard View a great option for new users, younger students, or those stepping up from entry-level or free solutons, such as Windows Movie Maker.

Timeline View gives you a more comprehensive display of the elements in your movie project, dividing a project into separate tracks for video, overlay, title, voice, and music.

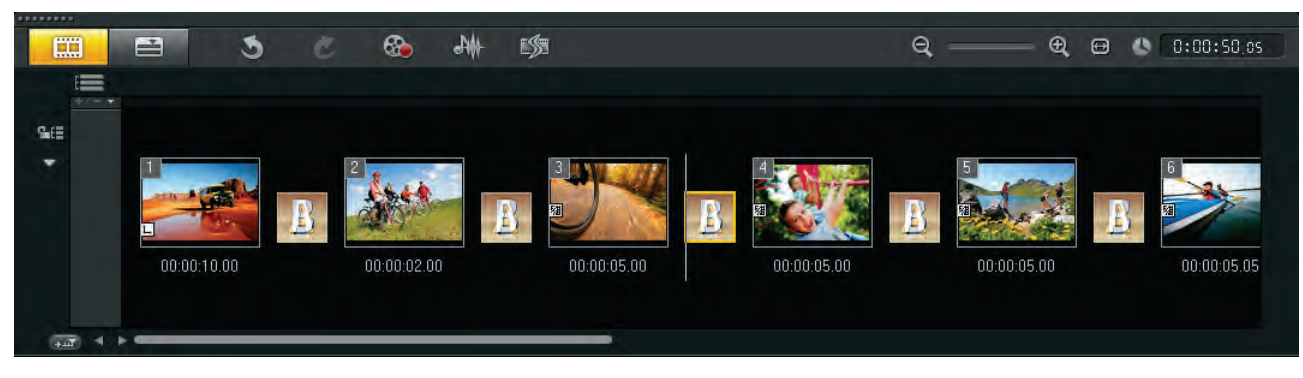

*Storyboard View displays all media in your project as thumbnails in chronological order.*

**Chroma Key:** You can apply a Chroma Key effect to overlay clips, which lets you specify a color to make transparent. For example, you can make the

background in an overlay clip transparent so that it will absorb the colors of the Video Track.

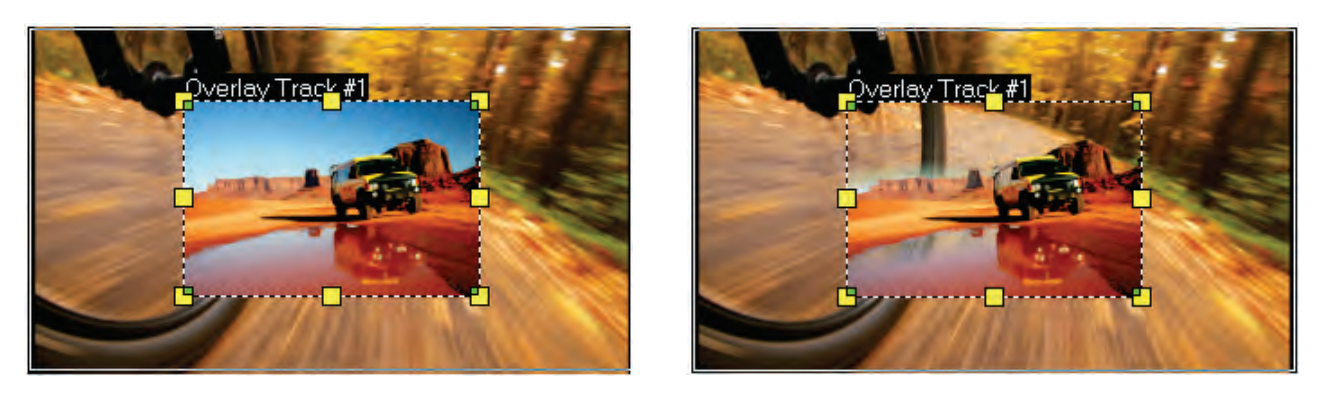

*The Chroma Key effect lets you superimpose a different background onto a video clip.*

**Easy online sharing:** VideoStudio Pro X5 makes it fast and easy to share your video with an online or mobile audience. The **Share** step includes a convenient **Upload to Web** option, which provides presets for uploading directly to your Vimeo®, YouTube™, Facebook®, or Flickr® accounts.

**Export to Mobile Device:** Available from the **Share** step, this handy option makes it easy to export your video files for viewing on mobile devices. You can choose from a variety of devicespecific formats, frame rates, and frame sizes, including iPods, iPhones, PlayStation Portables, smart phones, and other mobile devices.

**Stop Motion animation: This classic** animation technique of giving life to inanimate objects is fun for anyone interested in filmmaking, and has produced renowned films and television shows, such as Wallace & Gromit, and Gumby.

For parents and kids, stop-motion is a fantastic way to while away the hours on a rainy afternoon. For teachers and students, it's a great multifaceted learning opportunity. In addition to endless amusement, you'll exercise creativity, story telling, orderly thought, project planning,

patience, and much more. And you can choose to animate just about anything, like clay or putty, building blocks, figurines, and other toys.

VideoStudio Pro X5 lets you capture images from webcams, DV and HDV camcorders, and you can also import images from supported Canon DSLR cameras. When capturing images, you can choose the exposure time for each image, adjust capture resolution, or use Auto Capture to set automatic time increments. In addition, the Onion Skin feature lets you control the opacity of the new captured image and the previous captured frame.

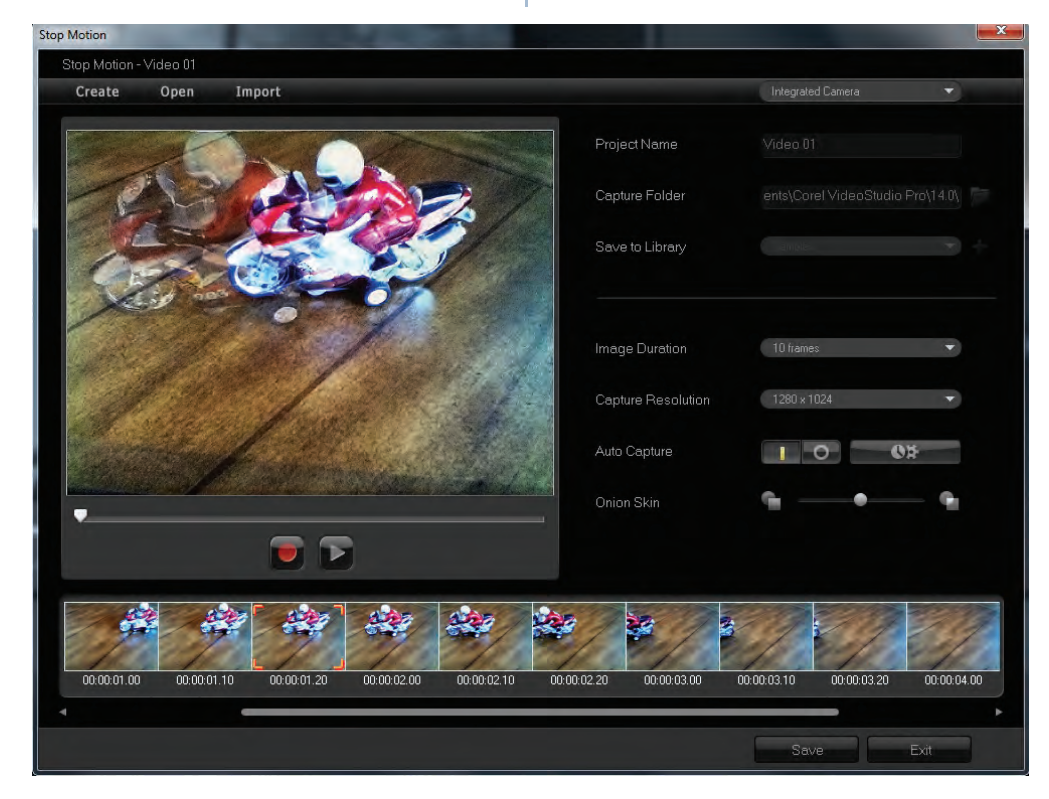

*The Stop Motion tools offer endless fun and creative expression.*

#### Give it a try

#### To create a manual stop-motion animation

**1** With a webcam connected to your PC, click

the Capture  $1$  Capture step, and then click

#### Stop Motion ...

2 In the Stop Motion interface, type a name in the **Project Name** box.

#### Give it a try

- **3** Choose the exposure time for each image from the Image Duration drop-menu. A higher frame rate results in a shorter exposure time for each image.
- 4 Adjust the **Onion Skin** slider from left to right to control the opacity of the new captured image and the previous captured frame.
- 5 Click Save.

**Single Clip Trim:** Trimming video is one of the top motivators for consumers seeking video-editing software. Many people are simply keen to upload a piece of their video footage to Facebook or YouTube for sharing. To that end, VideoStudio delivers quick and easy ways to split and trim video with both Single Clip Trim and Multi-trim Video options.

The Single Clip Trim dialog box makes it easy to frame and accurately trim single clips. You can access the dialog box by double-clicking any clip in the Library.

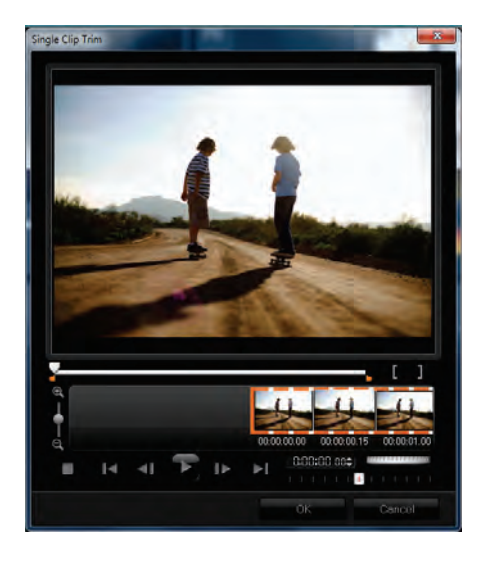

*You can quickly and easily trim video clips.*

#### Give it a try

#### To trim a single clip

- 1 Double-click any clip in the Library.
- 2 In the **Single Clip Trim** dialog box, use the Jog Wheel **Williams** to select a starting point, and click the **Mark-in b**utton (or press **F2**).
- 3 Select an endpoint, and click the Mark-out button (or press F3).
- **4** To preview the result, click **Play E** (or press the Spacebar).
	- When you are satisfied with the result, click OK.

**Multi-trim Video:** With the Multi-trim feature, you can easily extract multiple segments from any video clip. The AccuCut timeline makes it fast and simple to zoom in precisely on the exact frame

that needs to be trimmed. You simply play the video, click the **Mark-in** button to set the start point for the trimmed clip, click the Mark-out button to set the end point, and then repeat. The trimmed clips appear in the Timeline, where you can delete or re-adjust clips.

The Multi-trim Video dialog box includes a Jog Wheel for quickly scrolling through video and a Shuttle slider for easily finding exact frames. Plus, the Ad-Zapper automatically detects commercials in videos captured from TV, allowing for easy removal.

**RotoSketch:** The principles of rotoscoping tracing over live-action film movement to create animation — are the foundation of RotoSketch. By simply applying a GPU-optimized filter, videos can be turned into realistic animated clips.

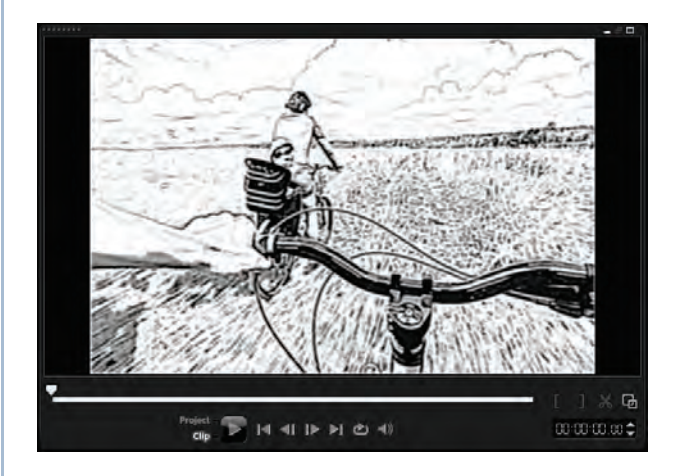

*You can trace over live-action movement to create realistic animated video clips.*

# Give it a try

#### To create a RotoSketch from a video clip

- **1** Click the **Edit**  $2$  *Edit* step, click the **Media** icon in the Library Navigation panel, and then drag a video clip to the **Video Track** in the Timeline.
- 2 In the Library Navigation panel, click the Filter **EX** icon, and then drag the **RotoSketch** filter onto the clip in the Video Track.
- 3 In the Preview Window, click Play to see the sketch of the video clip.

**Smart Proxy: While VideoStudio Pro X5** performs extremely fast on the latest multi-core processors, it also users Smart Proxy to enable owners of older PCs to work with HD video. By using lower-resolution proxy files for editing and previewing an HD project, VideoStudio Pro X5 requires fewer system resources, which results in faster, smoother editing of HD video. The proxy video is used only for editing. When it's exported, the proxy clip links back to the original HD video, so the final product is full HD quality.

Time-lapse / strobe effect: You can easily create cool time-lapse or strobe effects from a series of photos with VideoStudio Pro X5. Timelapse photography involves capturing a series of consecutive photos of a gradually occurring event, like moving traffic, a rising tide, or a setting sun. For example, you might set a camera to shoot an evening skyline every few seconds over the course of 8 hours.

You can import the series of photos and specify how many photos to keep, how many to discard, and the duration of each frame in the resultant clip. You can also use this effect on video clips.

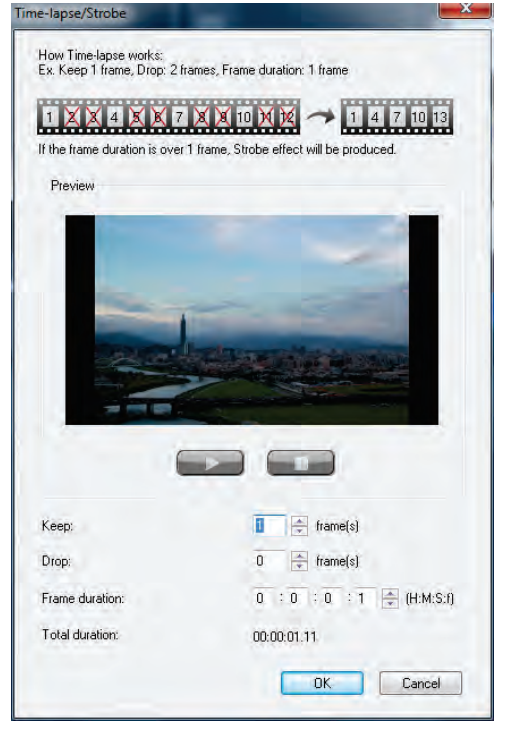

*You can create time-lapse or strobe effects from a series of photos.*

# Give it a try

#### To apply a time-lapse effect to photos

- 1 Click File  $\blacktriangleright$  Insert Media File to Timeline  $\blacktriangleright$ Insert Photo for Time-lapse/Strobe.
- 2 Navigate to the folder containing the photos for the project, select them, and click **Open**. For best results, choose a series of photos taken in succession from your DSLR.
- 3 In the Time-lapse/Strobe dialog box, press **Play** to preview the clip created from your series of photos.
- 4 In the Keep box, specify the number of frames to retain for your clip.

A frame is created for each photo in the series.

5 In the Drop box, specify the number of photos that you do not want to include in the final video clip.

This will create a rhythm for the time-lapse effect. For example, you might keep one photo and drop two, which will be repeated to produce the time-lapse clip.

6 In the Frame duration box, specify the exposure time for each frame.

If the Frame duration is more than 1 and Total duration is shortened, you'll get a timelapse effect.

**7** Press **Play The Preview the effect, and** click OK when you are satisfied with the result. **FX Fade:** With VideoStudio Pro X5, you can easily fade-in or fade-out of certain effects. This is useful, for example, if you want a picture-inpicture window to appear or disappear gradually.

When an effect is eligible for fading, Fade buttons will be accessible from the Options panel. Alternatively, the right-click menu will present Fade-in and Fade-out options for eligible effects.

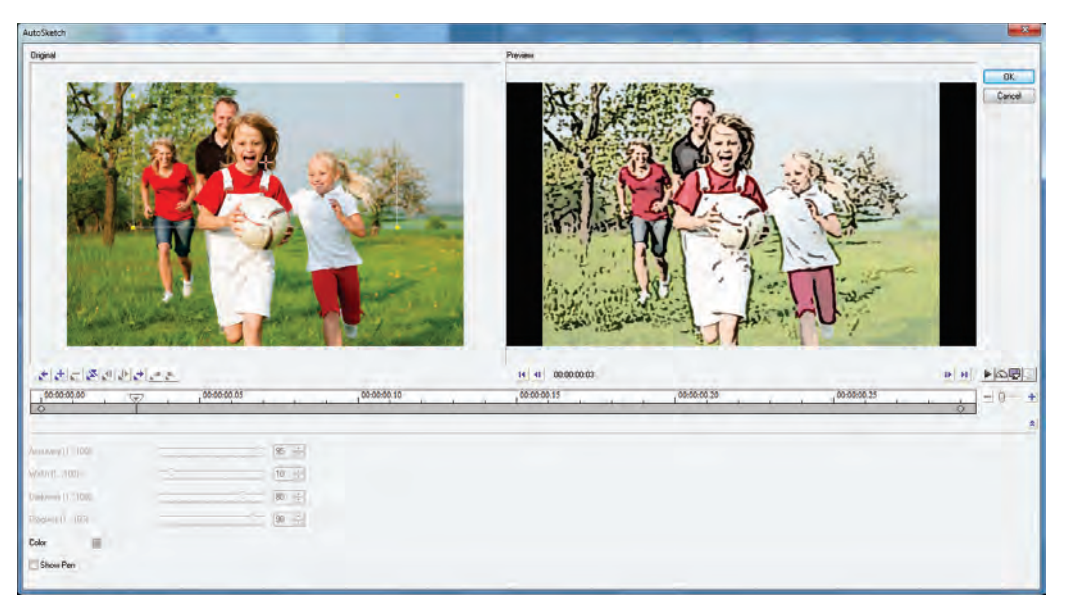

*With some effects, you can fade-in or fade-out to create a stylish transition.*

#### Give it a try

#### To apply FX Fade on a clip

- 1 Drag a video clip to the **Video Track** in the Timeline.
- 2 Right-click the clip, choose Copy from the drop-menu, and then click to position the clip at the 2 second mark in the **Overlay Track**.
- **3** Position your cursor toward the end of the overlay clip and drag to shorten the clip by 2 seconds.
- 4 In the Library Navigation panel, click the FX icon, and drag **AutoSketch** to the clip in the Overlay Track.
- **5** Click the **Options Options**  $\approx$  button, click the Attributes tab, click the Fade In **Mull** button, and then click the **Fade Out**  $\mathbf{I}$  button. Note: You can also apply FX Fade by clicking **Customize Filter** , and then setting the fade-in and fade-out points in the dialog box.
- 6 Drag the **Scrubber** to the start of the video and press **Play**  $\blacksquare$  to see the result.

Painting Creator: With the Painting Creator, you can record painted, drawn, or written strokes as an animation to use as an overlay effect. For example, you can enhance a family vacation video by drawing your route on a map and overlaying it on the video. The Painting Creator lets you choose to create still paintings or animations.

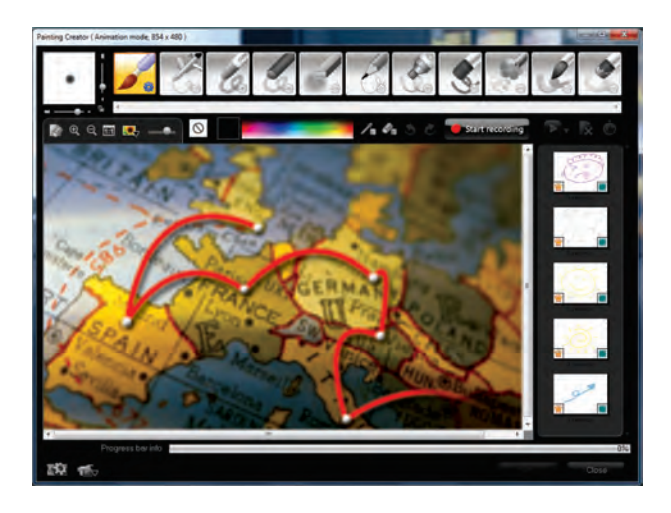

*The Painting Creator lets you add personalized overlay effects, such as a particular route over a map.*

<span id="page-23-2"></span>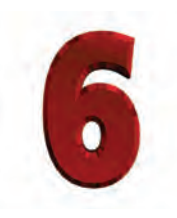

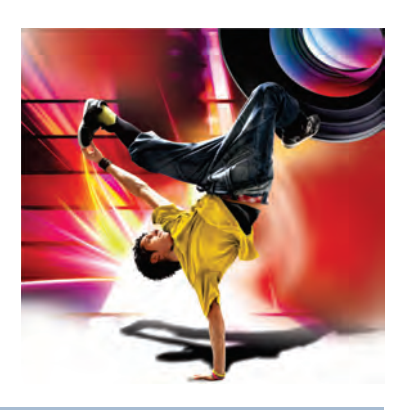

# <span id="page-23-0"></span>**Multi-threading: stunning HD performance via multi-core acceleration**

When run on a modern multi-core processor, VideoStudio Pro X5 is the fastest version of VideoStudio yet. It is also the clear leader in video-editing performance when tested against competitors in its cateory.

In a test environment running a 2nd Generation Intel® Core™ i7 2600 processor  $@$  3.4 GHz with 8GB of RAM and Intel Sandy Bridge HD Graphics, we tested VideoStudio Pro X5 against both VideoStudio Pro X4 and our leading competitors in the consumer video-editing space.

#### <span id="page-23-1"></span>**Video preview performance scenario**

Video preview is the act of watching video within the preview window.

Stalls, crashes, lag, or dropped frames will result when the software is overburdened.

The table below outlines what happened when we tried playing 10 HD video streams:

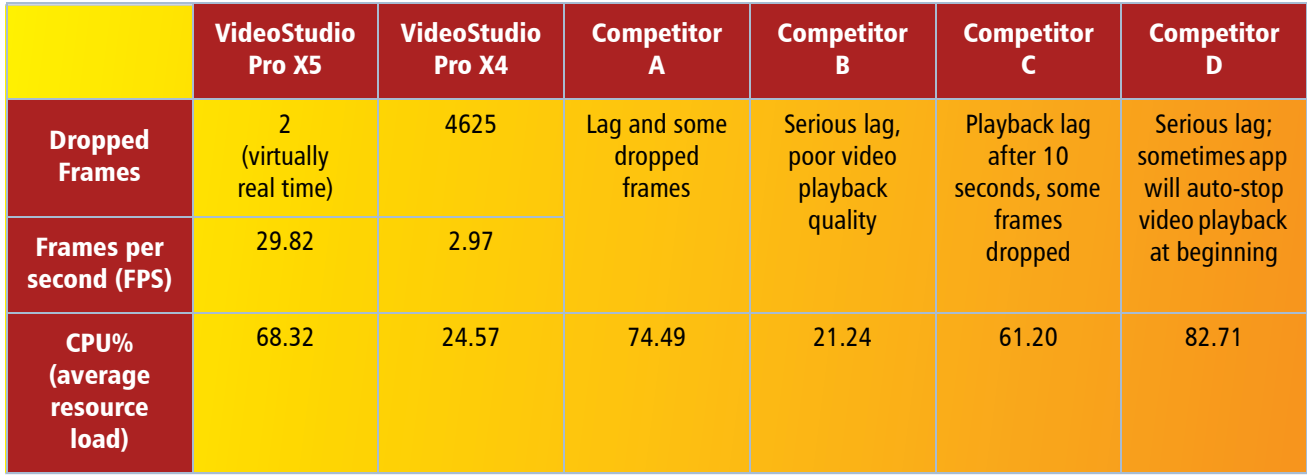

**Result:** While test limitations meant we could not measure frame rates for all competitors, VideoStudio Pro X5 is visibly the better performer on HD preview than all competitors, delivering real-time playback while other competitors present lag issues and drop many frames.

Version to version, VideoStudio Pro X5 runs close to 10 times faster than VideoStudio Pro X4.

# <span id="page-24-0"></span>**Transcode performance scenario**

Hardware acceleration refers to the software's ability to leverage a processor's specific abilities to speed up certain aspects of the video-editing process.

High-powered processors from Intel and AMD have been designed to accelerate certain computing tasks. Software developers can generate dramatic speed gains for the user by taking efficient advantage of the hardware's potential.

Both VideoStudio Pro X4 and VideoStudio Pro X5 use hardware acceleration to boost the speed and performance of the editing process; however, only one other competitor effectively uses hardware acceleration. This substantially narrows the field of potential video-editing software for performance-oriented users.

The following chart illustrates the result of this rendering test scenario, which transcoded a 10-minute HD video file from MPEG-2 to AVCHD format (specifically MPEG-2 1920 $\times$ 1080 to AVCHD 1440×1080):

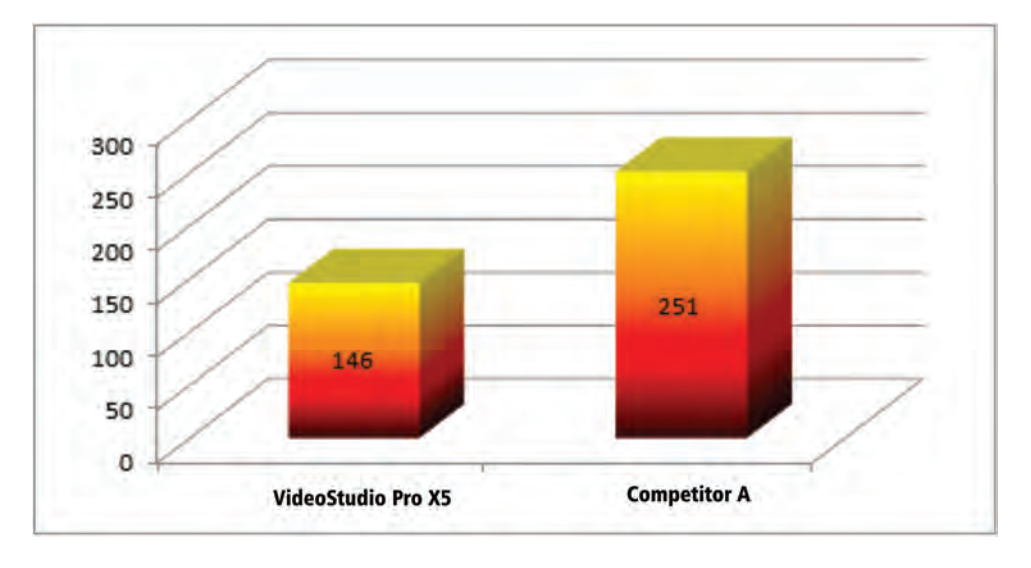

Result: VideoStudio Pro X5 rendered the 10 minute clip in 146 seconds (2 mins, 26 seconds) compared to 251 seconds (4 mins, 11 seconds) for Competitor A.

In this test scenario, VideoStudio Pro X5 is 72% faster than Competitor A.

**Benchmarking notes:** By our measures, VideoStudio Pro X5 offers the fastest and most responsive video-editing performance available.

The truest measure, however, is real-world performance. We challenge video enthusiasts to download VideoStudio Pro X5 and test our performance for themselves.

# <span id="page-24-1"></span>**VideoStudio® Pro comparisons**

VideoStudio Pro X5 uses multi-threading to take maximum advantage of the processing power of multi-core technology. With VideoStudio Pro X4, we had used multi-core processing to accelerate certain parts of a production.

For example, effects overlaid on an HD stream could now occur in real time. With multithreading, we've enabled greater depths of optimization by simultaneously accessing each processor core, which lets VideoStudio Pro X5 perform faster in every way.

Video overlay scenario 1: Applying a picturein-picture effect in an HD video, or overlaying complex motion graphics, places a heavy processing load on your PC.

With a simple picture-in-picture scenario in VideoStudio Pro X4, you could drive 2 HD streams over one another without lag or noticable impact on the video preview (in this case, we used AVCHD lite MTS video @ 1080p taken from a Panasonic TSC-1 ruggedized point and shoot).

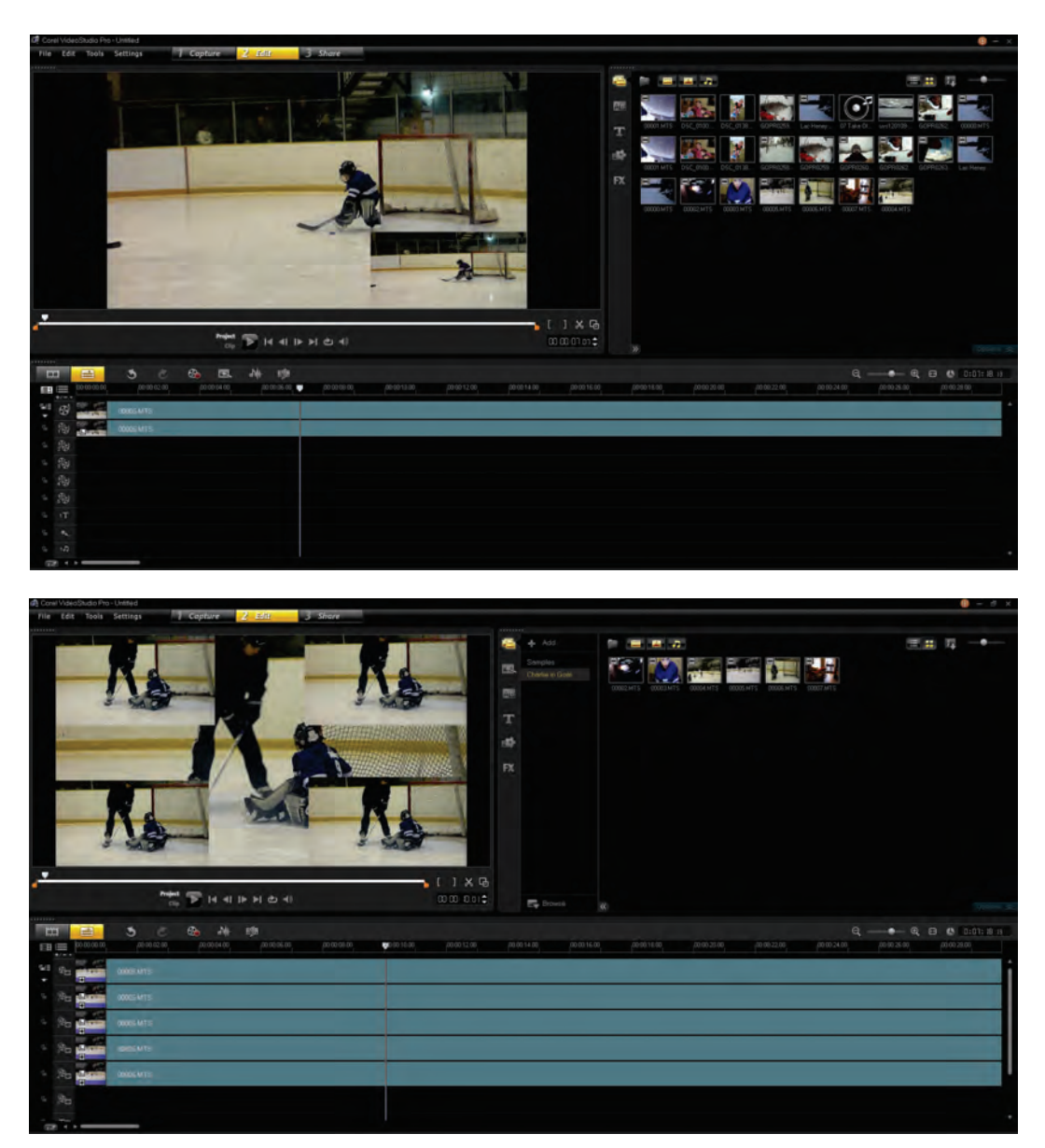

*Scenario 1: VideoStudio Pro X4 running 2 simultaneous HD streams (top) and VideoStudio Pro X5 running 5 simultaneous HD streams (bottom).*

**Result:** In VideoStudio Pro X5, video in the same format can be layered on consistently with 5 HD streams without lag or noticeable impact on the video preview. While few users will layer on that many streams at once, they will benefit from

multi-core acceleration when laying on other processor-intensive tasks, such as animated picture-in-picture windows with effects, motion graphics, or 3D titles from software like MotionStudio 3D.

Video overlay scenario 2: VideoStudio Pro X4 used multi-core processing optimizations to distribute specific intensive rendering tasks to different cores.

VideoStudio Pro X5 takes advantage of every available core simultaneously, which results in maximum performance at all times. In the following screen captures from a Lenovo W520 laptop equipped with an Intel Core i7 2720m @ 2.8GHz, note the engagement level of each core.

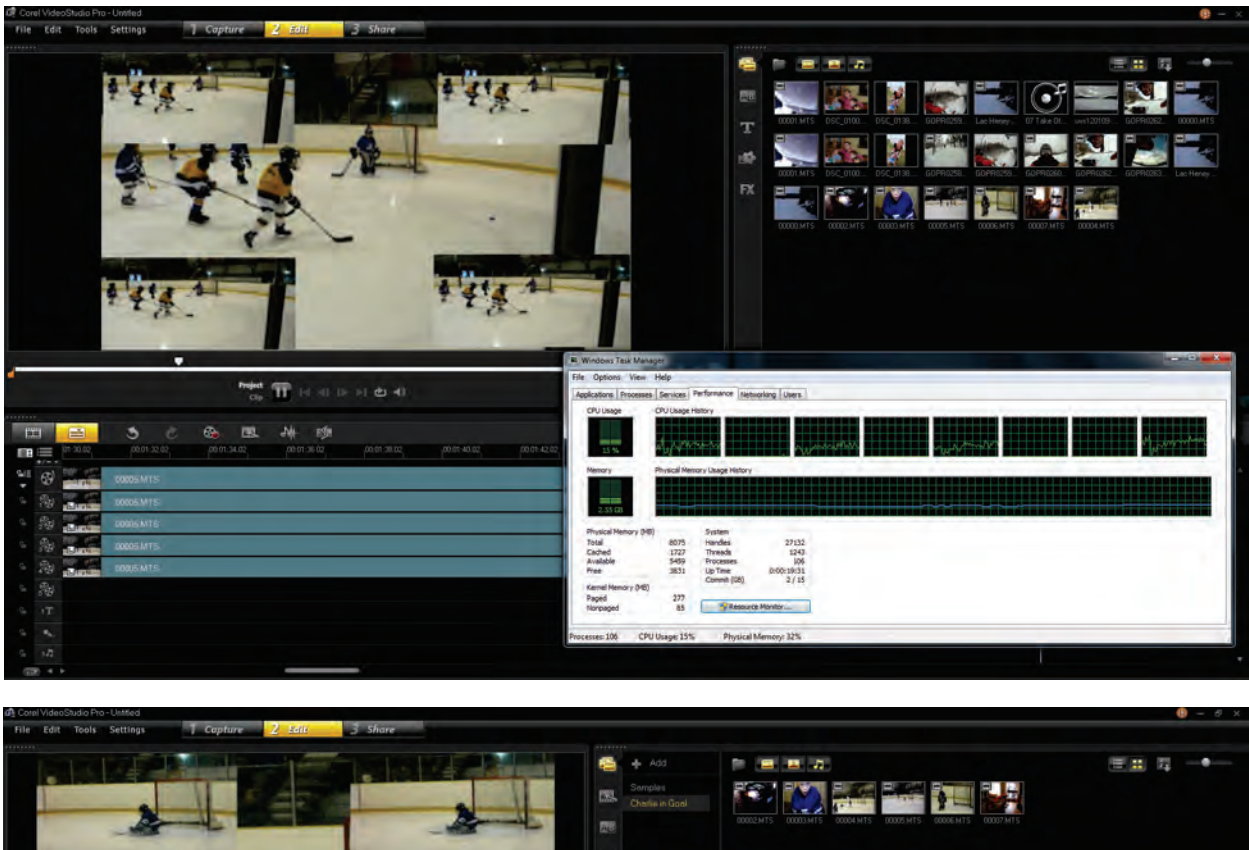

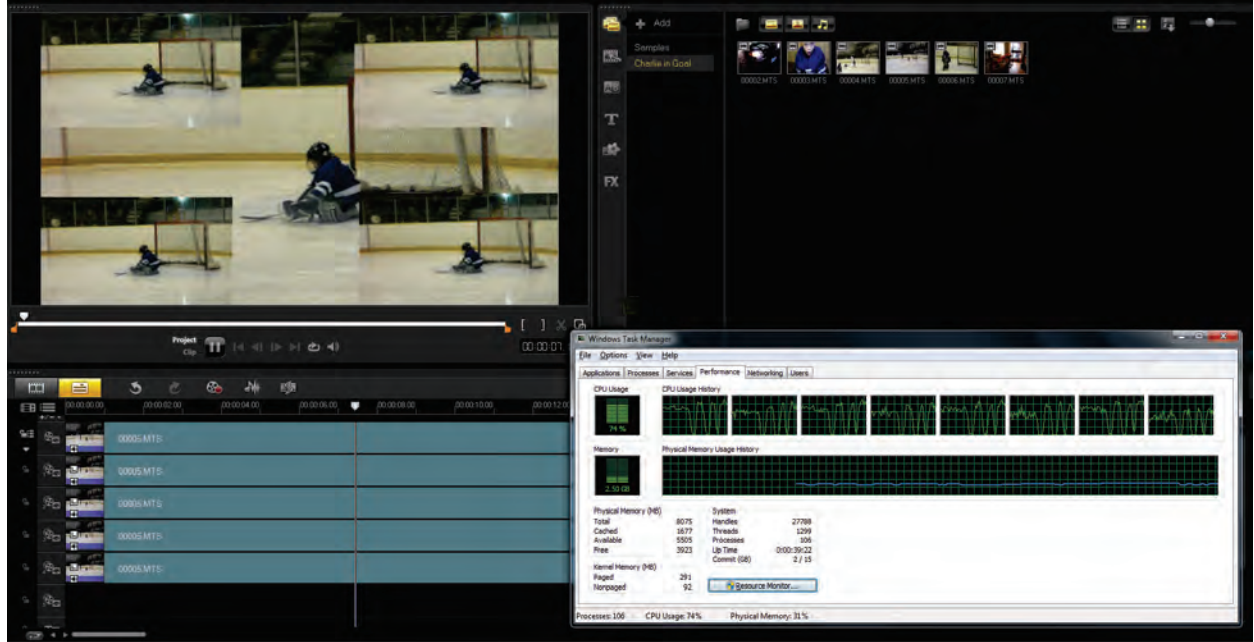

*Scenario 2: VideoStudio Pro X4 calls on cores as they are needed to accelerate effects or specific use cases (top), and VideoStudio Pro X5 engages every core, tapping the full power of Intel's powerful Core i7 processor (bottom).*

Video overlay scenario 3: In different use cases, further performance gains are possible. This level of multi-core performance ranks X5 as the fastest ever version of VideoStudio, but it also means that, on advanced processors like an Intel Core i7 there is no faster consumer video editor — period.

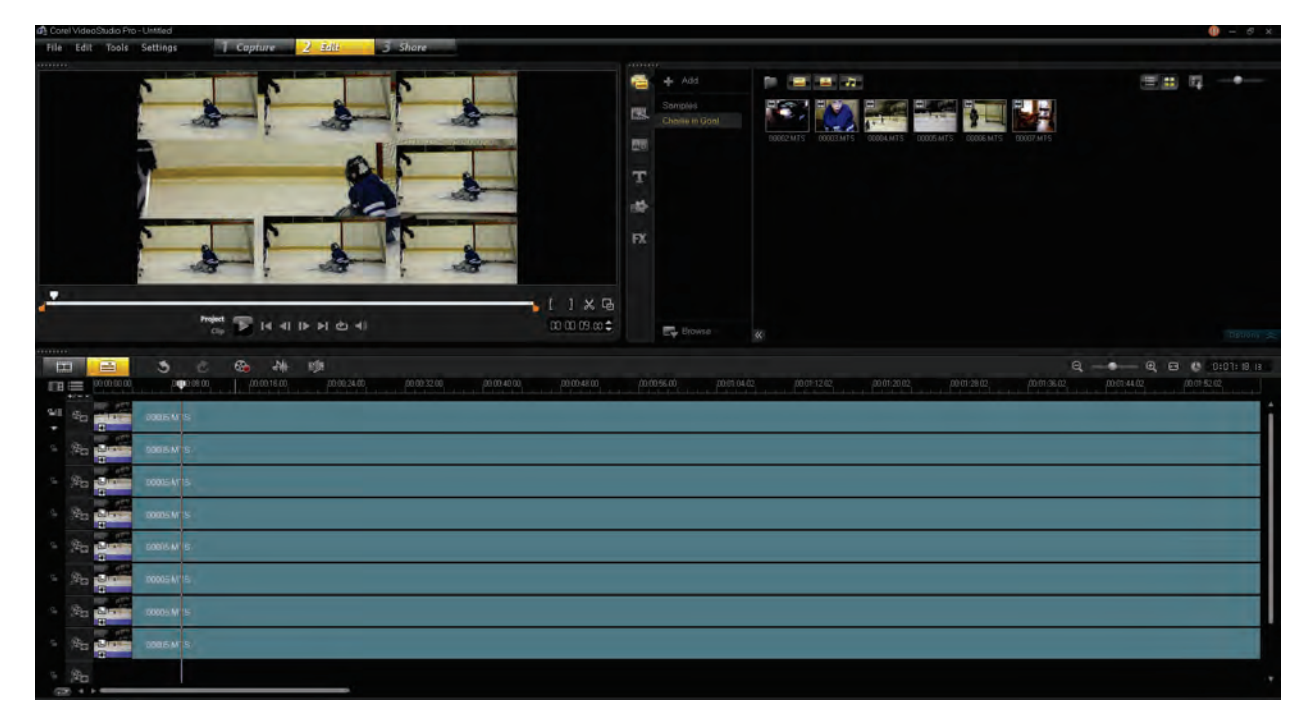

*Scenario 3: VideoStudio Pro X5 playing 8 HD video clips @ 1080p simultaneously.*

#### **About Corel**

Corel is one of the world's top software companies, with more than 100 million active users in over 75 countries. We develop software that helps people express their ideas and share their stories in more exciting, creative, and persuasive ways. Through the years, we've built a reputation for delivering innovative, trusted products that are easy to learn and use, helping people achieve new levels of productivity. The industry has responded with hundreds of awards for software innovation, design, and value.

Our award-winning product portfolio includes some of the world's most widely recognized and popular software brands, including CorelDRAW® Graphics Suite, Corel® Painter™, Corel DESIGNER® Technical Suite, Corel® PaintShop™ Pro, Corel® VideoStudio®, Corel® WinDVD®, Corel® WordPerfect® Office, and WinZip®. Our global headquarters are in Ottawa, Canada, and major offices are in the United States, the United Kingdom, Germany, China, Taiwan, and Japan.

Copyright © 2012 Corel Corporation. All rights reserved.

Corel® VideoStudio® Pro X5 Reviewer's Guide

Protected by U.S. Patents 5652880; 5347620; 5767860; 6195100; 6385336; 6552725; 6657739; 6731309; 6825859; 6633305; Patents Pending.

Product specifications, pricing, packaging, technical support and information ("specifications") refer to the retail English version only. The specifications for all other versions (including other language versions) may vary.

INFORMATION IS PROVIDED BY COREL ON AN "AS IS" BASIS, WITHOUT ANY OTHER WARRANTIES OR CONDITIONS, EXPRESS OR IMPLIED, INCLUDING, BUT NOT LIMITED TO, WARRANTIES OF MERCHANTABLE QUALITY, SATISFACTORY QUALITY, MERCHANTABILITY OR FITNESS FOR A PARTICULAR PURPOSE, OR THOSE ARISING BY LAW, STATUTE, USAGE OF TRADE, COURSE OF DEALING OR OTHERWISE. THE ENTIRE RISK AS TO THE RESULTS OF THE INFORMATION PROVIDED OR ITS USE IS ASSUMED BY YOU. COREL SHALL HAVE NO LIABILITY TO YOU OR ANY OTHER PERSON OR ENTITY FOR ANY INDIRECT, INCIDENTAL, SPECIAL, OR CONSEQUENTIAL DAMAGES WHATSOEVER, INCLUDING, BUT NOT LIMITED TO, LOSS OF REVENUE OR PROFIT, LOST OR DAMAGED DATA OR OTHER COMMERCIAL OR ECONOMIC LOSS, EVEN IF COREL HAS BEEN ADVISED OF THE POSSIBILITY OF SUCH DAMAGES, OR THEY ARE FORESEEABLE. COREL IS ALSO NOT LIABLE FOR ANY CLAIMS MADE BY ANY THIRD PARTY. COREL'S MAXIMUM AGGREGATE LIABILITY TO YOU SHALL NOT EXCEED THE COSTS PAID BY YOU TO PURCHASE THE MATERIALS. SOME STATES/COUNTRIES DO NOT ALLOW EXCLUSIONS OR LIMITATIONS OF LIABILITY FOR CONSEQUENTIAL OR INCIDENTAL DAMAGES, SO THE ABOVE LIMITATIONS MAY NOT APPLY TO YOU.

Corel, the Corel logo, CorelDRAW, Corel DESIGNER, MotionStudio 3D, PaintShop Pro, Painter, VideoStudio, WinZip, WinDVD, and WordPerfect are trademarks or registered trademarks of Corel Corporation and/or its subsidiaries in Canada, the U.S., and/ or other countries.

Other product, font, and company names and logos may be trademarks or registered trademarks of their respective companies.

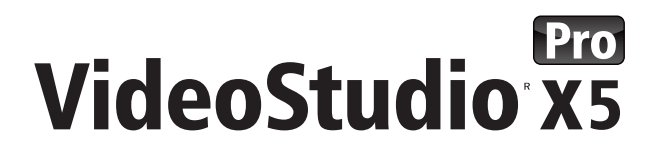

#### **Media Contact North America**

**Sara Chesiuk Public Relations Specialist** Corel Corporation 613-728-0826 ext. 1259 sara.chesiuk@corel.com

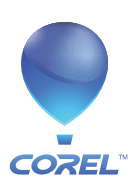

**Corel Corporation** 1600 Carling Ave.<br>Ottawa, ON<br>Canada K1Z 8R7

Corel UK Limited Sapphire Court<br>Bell Street Maidenhead 114, Taiwan Berkshire SL6 1BU

United Kingdom

Corel TW Corp. Zorer Tw Corp.<br>7F No. 399, Rueiguang Rd,<br>Neihu District, Taipei City